# 超低功耗 LoRa 无线收发模块 YL-800T / YL-800TS 规格书

--超低电流 超远距离--

更新至 V2.9

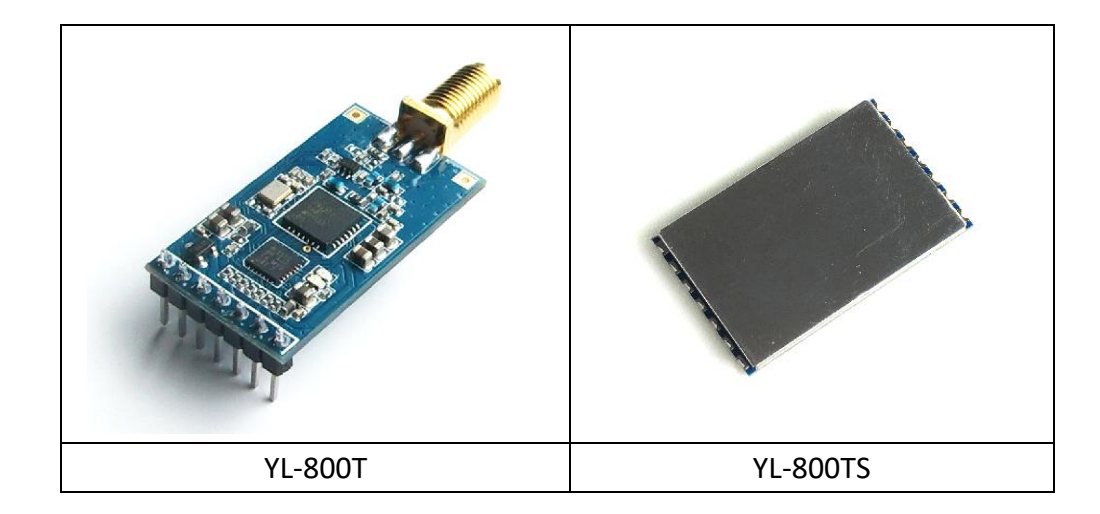

目录

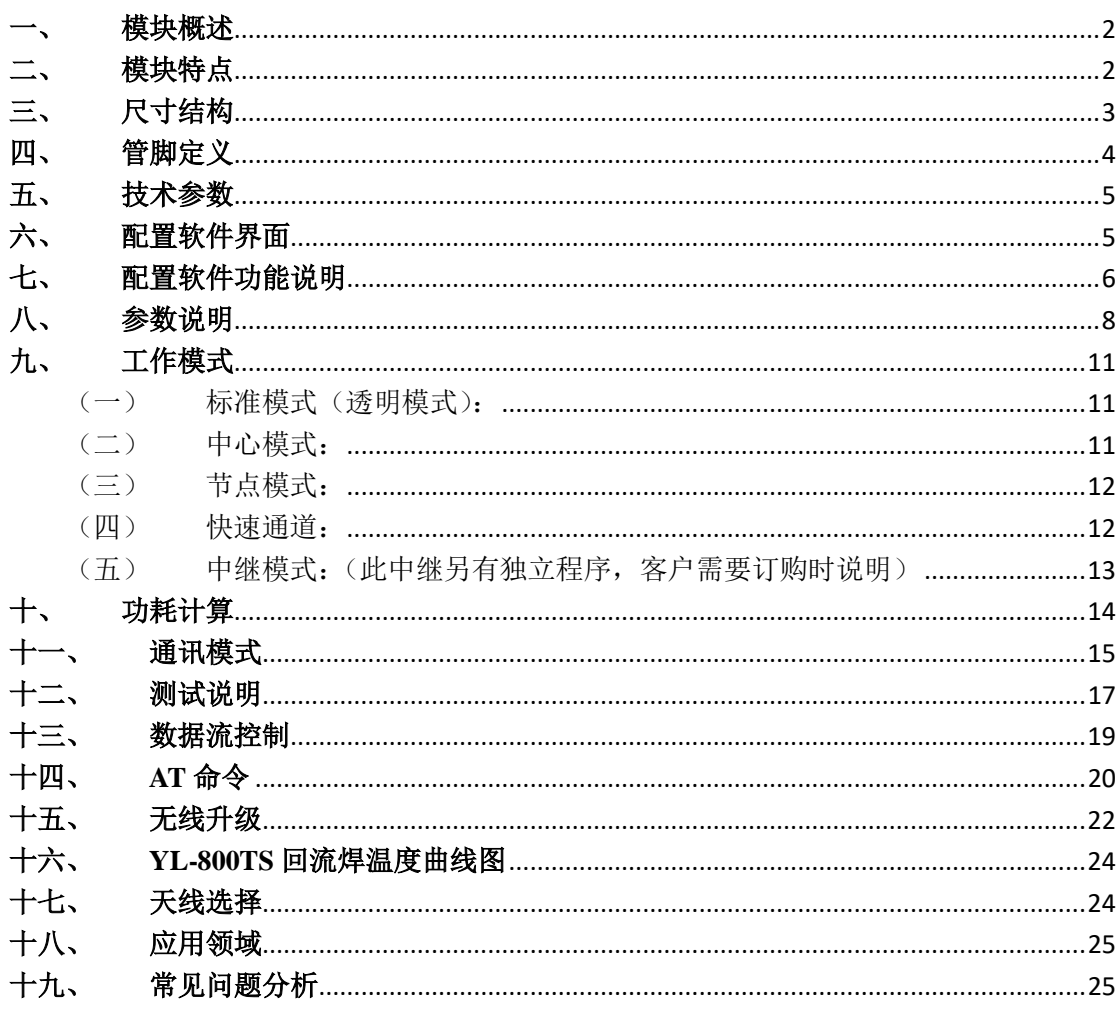

#### <span id="page-1-0"></span>模块概述

YL-800T/YL-800TS 是一款体积小、微功率、低功耗、高性能、远距离的无线 数传模块。内部自动扩频计算和前导 CRC 纠错处理,不改变用户的任何数据和 协议,采用半双工通讯,实现串口无线收发代替有线传输的功能。

模块的射频芯片基于扩频跳频技术,在稳定性、抗干扰能力以及接收灵敏度 上都超越其他类型模块。配置低功耗高速处理器,数据处理能力、运算速度均有 所提高。

模块支持普通透明传输方式,不改变用户数据和协议,所发即所收;也可以 建立一对多星型网络通讯,中心模块通过地址呼叫节点模块,节点模块通过透传 方式作出应答,节点之间不会相互干扰,非常适合无线水表、气表、传感等低功 耗应用场合。

另有自动中继模块提供,可有效扩大通讯范围。

用户可以通过我司配置的上位机软件,或者用 AT 命令根据实际需求灵活配 置模块的工作频率、串口速率、扩频因子、扩频带宽等参数,操作简单,使用方 便。

#### <span id="page-1-1"></span>二、 模块特点

基于 LoRa 扩频调制技术。

- 半双工通讯,串口数据透明传输。
- 载波频率:

```
420~510MHz(Sx1278), 覆盖 433M、470M、490M 等免费频段。
850~930MHz (Sx1276, 仅限 YL-800T), 覆盖 868、915M 等免费频段。
```
- 工作电压 2.1~3.6V 或者 4.5~5.5V。
- 微功率发射,最大 100mW,7 级可调。
- 接收灵敏度高达- 148dBm,最大发射功率+20 dBm。
- 采用高效前向纠错编码技术和跳频机制,抗干扰能力强,误码率低。
- 支持串口唤醒,随时收发数据,无周期唤醒时间。
- > 支持空中唤醒, 通过模块给出 AUX 信号, 唤醒用户设备。
- $\triangleright$  CAD 检测 LoRa 信号, 防止误唤醒。
- 可通过命令切换模块的工作模式。
- 可以通过软件或者单片机命令灵活设置模块参数。
- ▶ 2.54 标准插针接口或者贴片封装, 方便嵌入式安装。
- 内置看门狗,保证长期可靠稳定运行。
- > 开阔地有效通讯距离可达 3~5 公里。

((((JX-YL)))

# <span id="page-2-0"></span>三、 尺寸结构

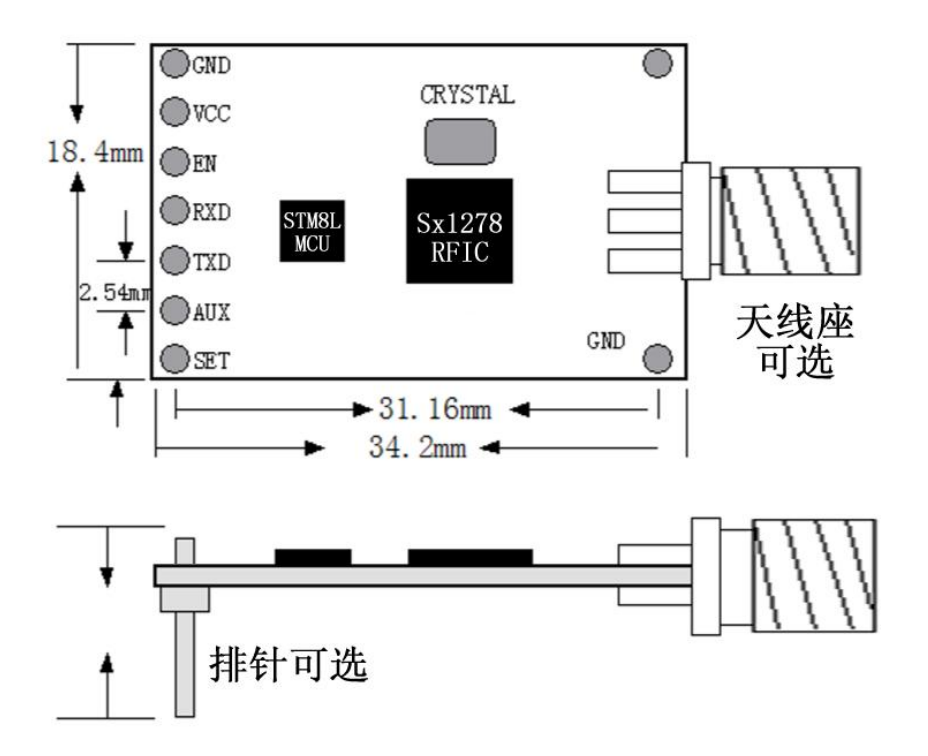

#### YL-800T 尺寸结构图

尺寸结构 PCB 文件下载: <http://www.rf-module.cn/updow/2016227113426415.rar>

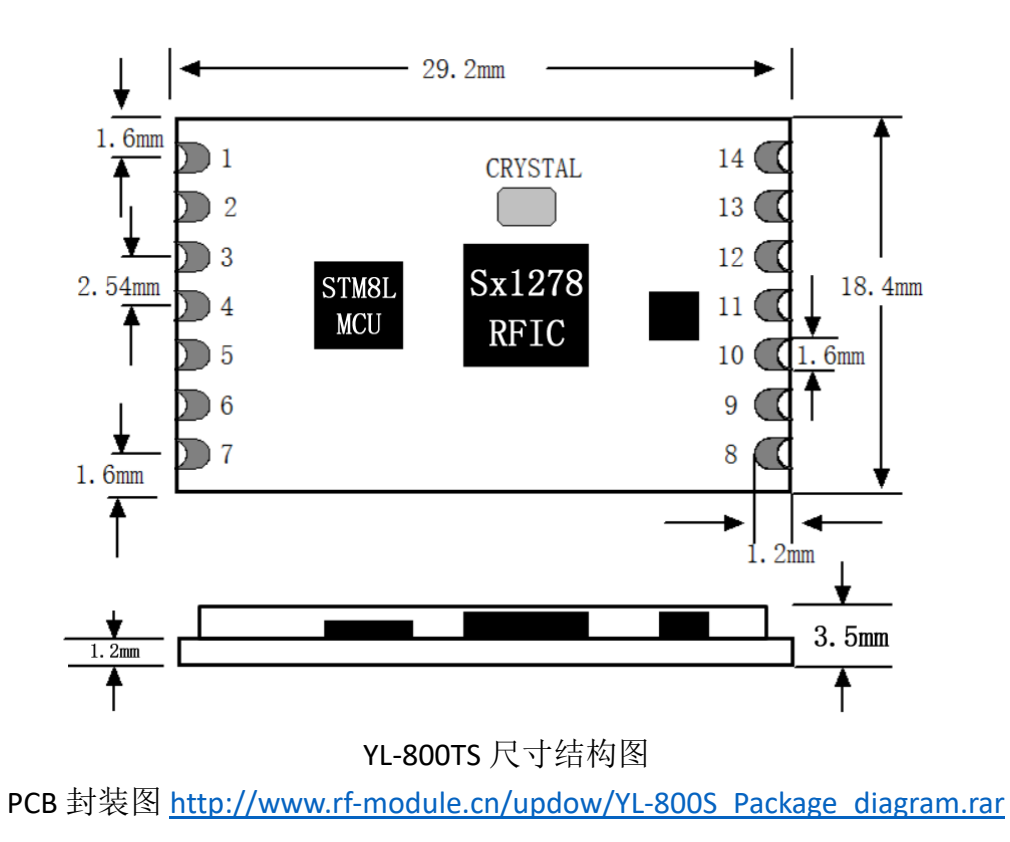

# <span id="page-3-0"></span>四、 管脚定义

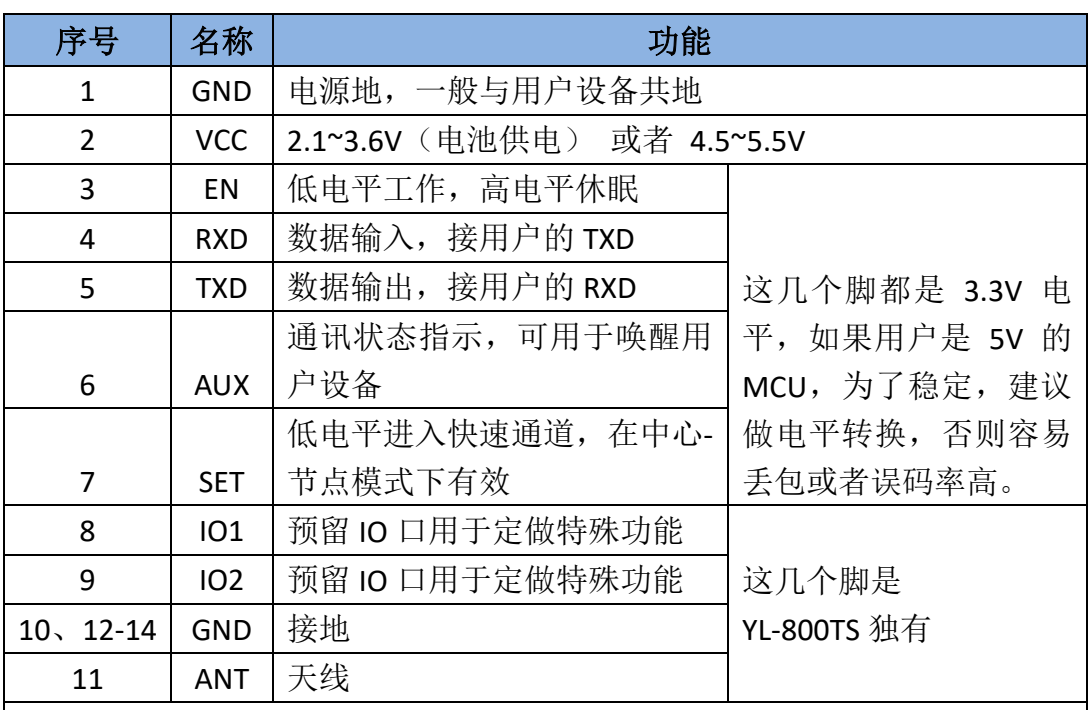

#### EN脚在正常模式、中心模式和节点模式下的用法:

在正常模式和中心模式EN脚要是置高电平,那么模块的MCU和RFIC都是深度 休眠, 这时电流就只有3.9uA.模块不可以接收串口数据和无线数据。只有当 EN脚被拉低时,模块才可以被唤醒,恢复到原来的状态。

在节点模式下 EN 脚如果是高电平,则模块处于休眠和 CAD 检测交替切换状 态。模块可以接收空中数据,但不可以接收串口数据,只有模块 EN 脚被拉 低时,才可以接收串口数据。

注意:如果要配置模块的参数,不管在哪个模式下EN脚必须接地,才可以输 入命令进行配置参数。

EN脚被拉低50ms后客户端才可以从串口发送数据给模块。

快速通道控制脚是用来控制中心模块和节点模块在通信时候快速通信,以降 低节点模块的耗电。

比如:一个中心模块和节点模块通信,他们正常通信的周期,是按休眠时间 来发送的。如果中心模块和节点模块在唤醒的情况下把SET管脚拉低,模块 去长前导进行通信。

注:SET脚休眠的时候要置高,客户如果不需要快递通道,可以把SET脚悬空。

 $((\text{UJ} \mathbb{X} - \mathbb{Y} \mathbb{L}))$ 捷迅·易联-

# <span id="page-4-0"></span>五、 技术参数

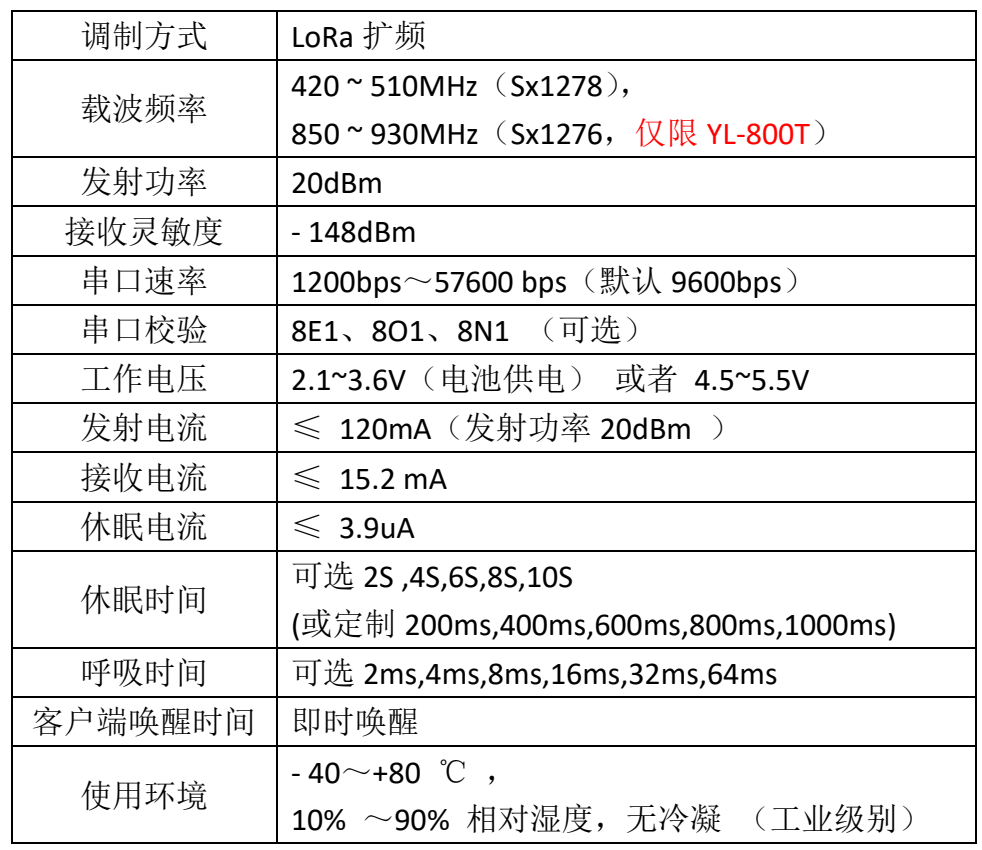

# <span id="page-4-1"></span>六、 配置软件界面

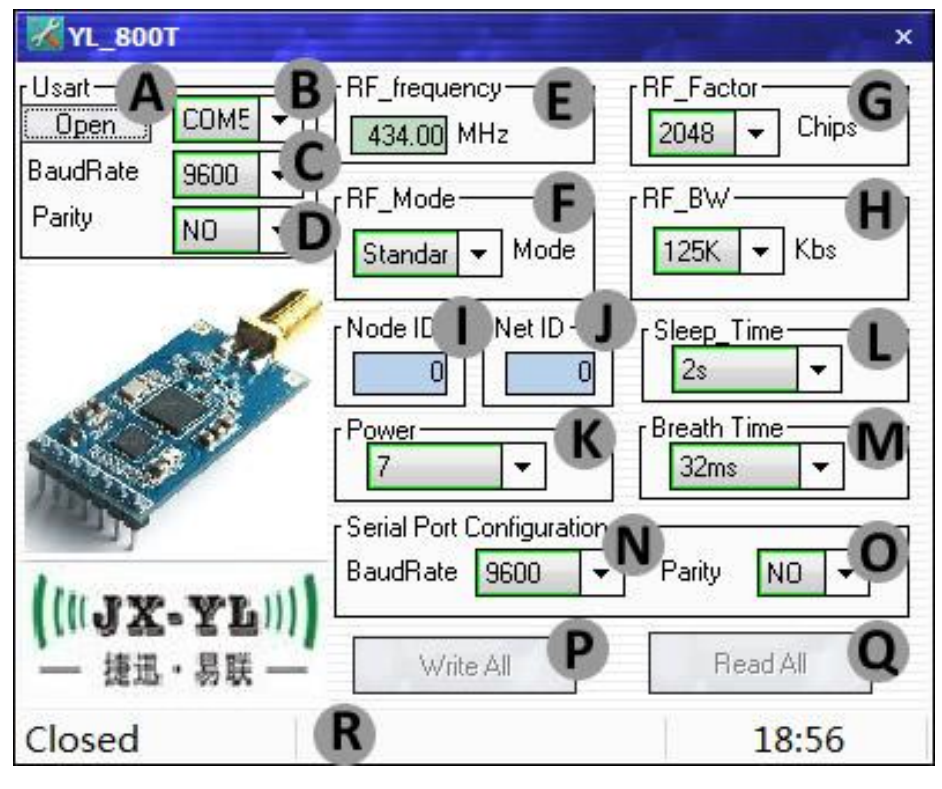

软件下载地址: <http://www.rf-module.cn/updow/201612018510869.rar>

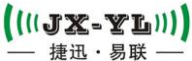

## YL-800T/YL-800TS

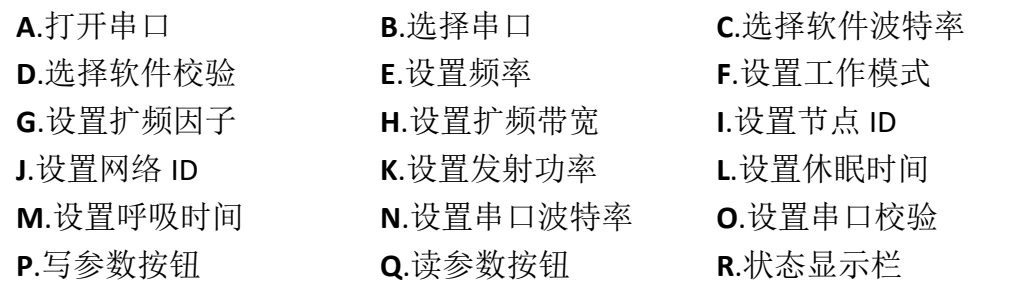

图中所显示的参数值,即为模块出厂的默认参数。用户需要根据实际的应用 需求修改相关参数。参数不同对模块的通讯效果影响很大,具体参考"参数说明" 章节。

# <span id="page-5-0"></span>七、 配置软件功能说明

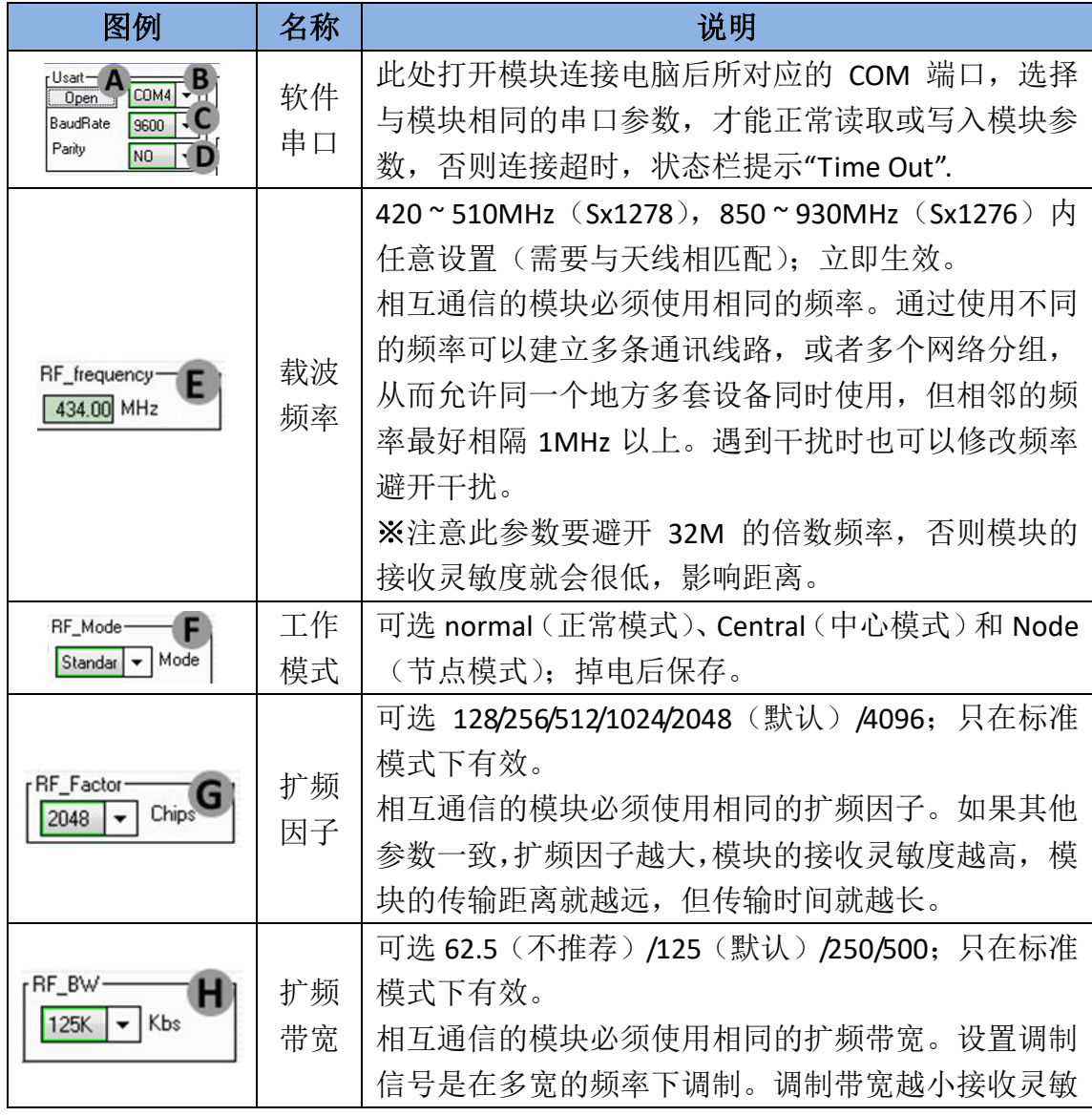

 $($ (( $J$ X-YL)))

# YL-800T/YL-800TS

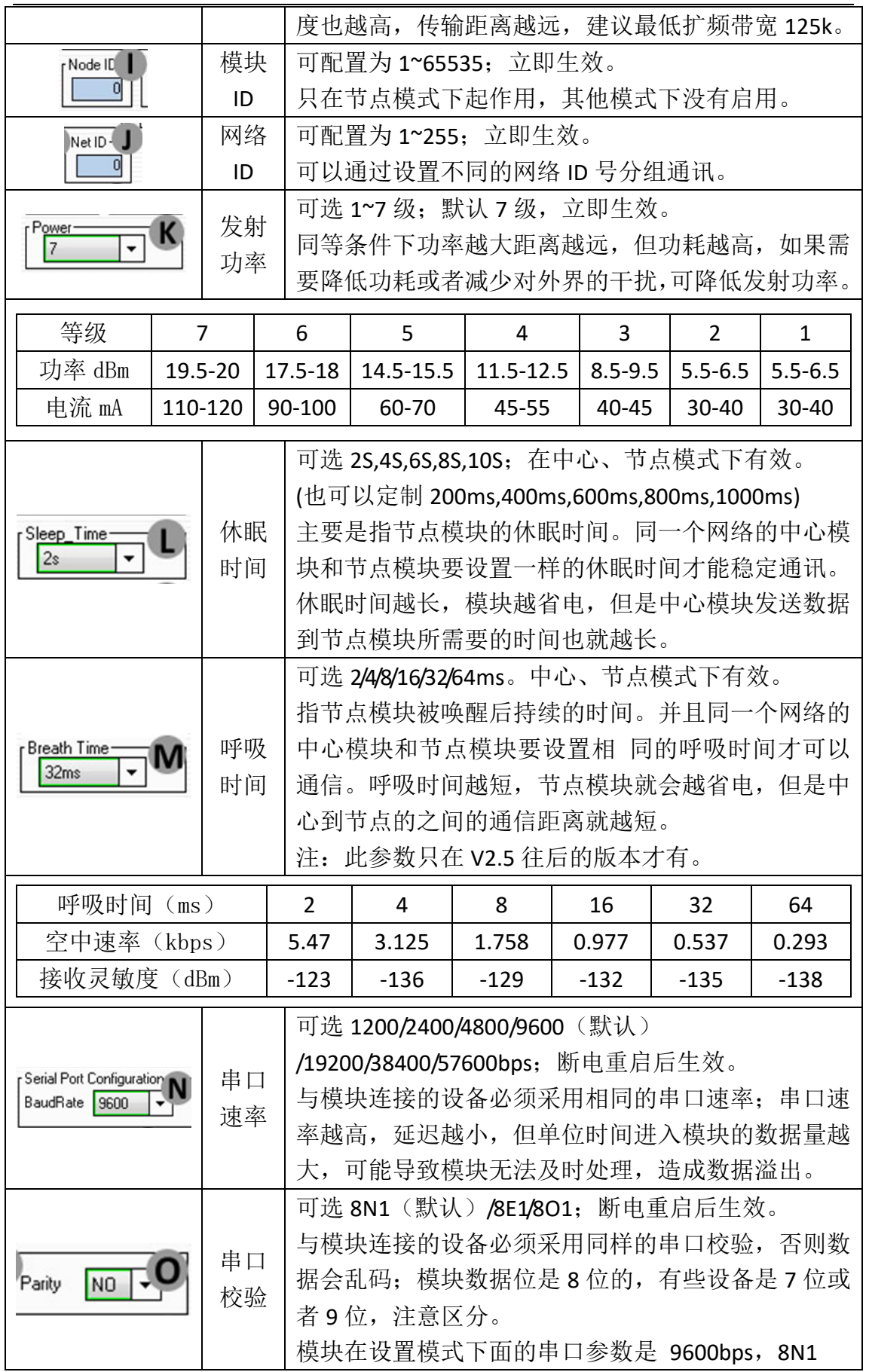

 $((||\mathbf{J}\mathbf{X}-\mathbf{Y}\mathbf{L})))$ 捷迅·易联-

#### YL-800T/YL-800TS

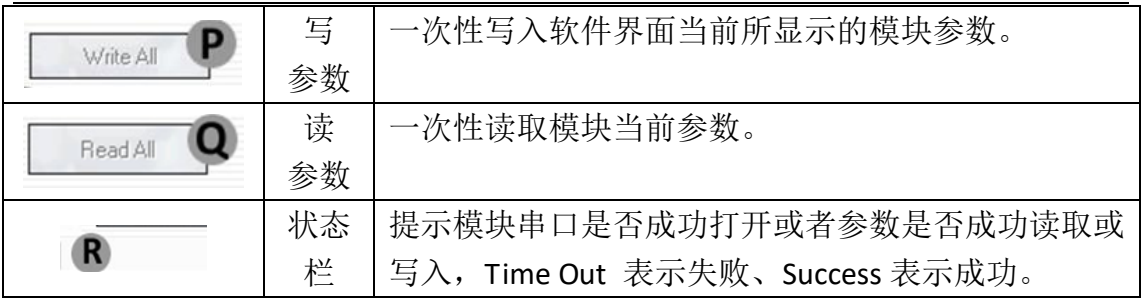

#### <span id="page-7-0"></span>八、 参数说明

两个模块要通信的前提条件是载波频率、扩频因子、扩频带宽、网络 ID 都 要相同。

对于中心模式与节点模式,扩频因子和扩频带宽参数是被应用到休眠时间和 呼吸时间里面的,所以当模块设置为中心模式和节点模式时,只需要设置一样的 休眠时间(Breath)和呼吸时间(Wake Time), 就等同设置了一样的扩频因子和 扩频带宽,而无需另外设置这两个参数,或者说,即使设置了也是无效的。

模块的空中波特率无法直接设定,而是由"扩频因子(RF Factor)"和"扩频带 宽(RF BW)"两个参数决定的,具体关系如下表所示,同时会影响到接收灵敏 度。

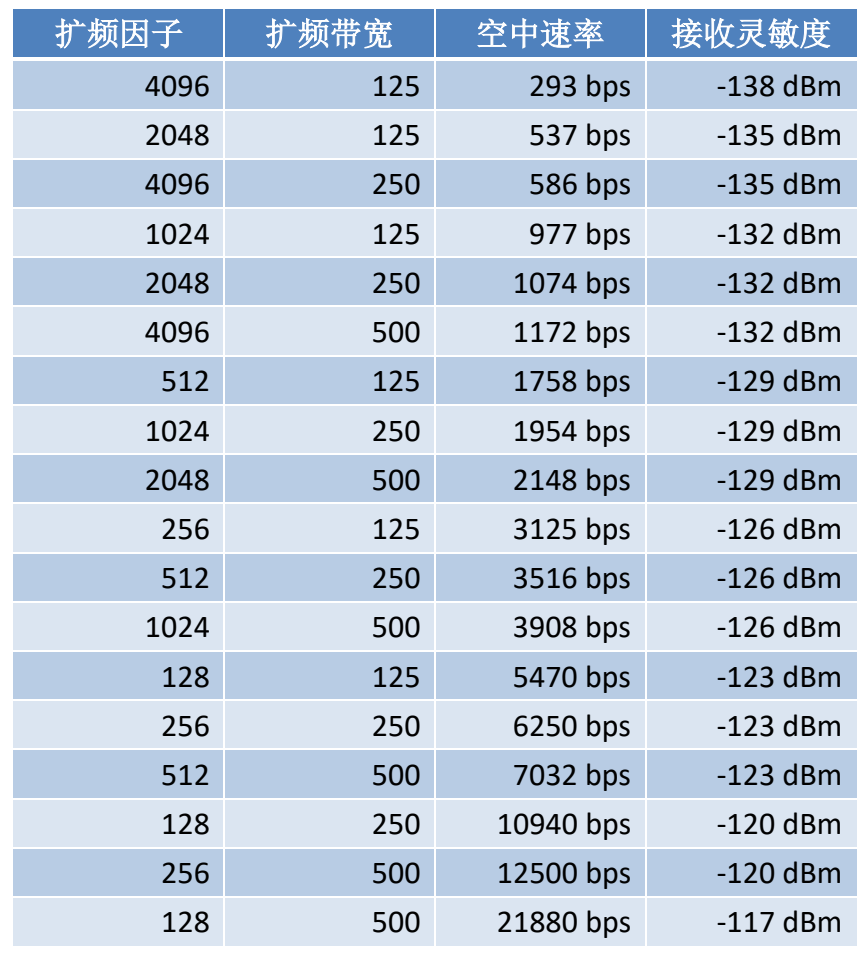

#### 载波频率:

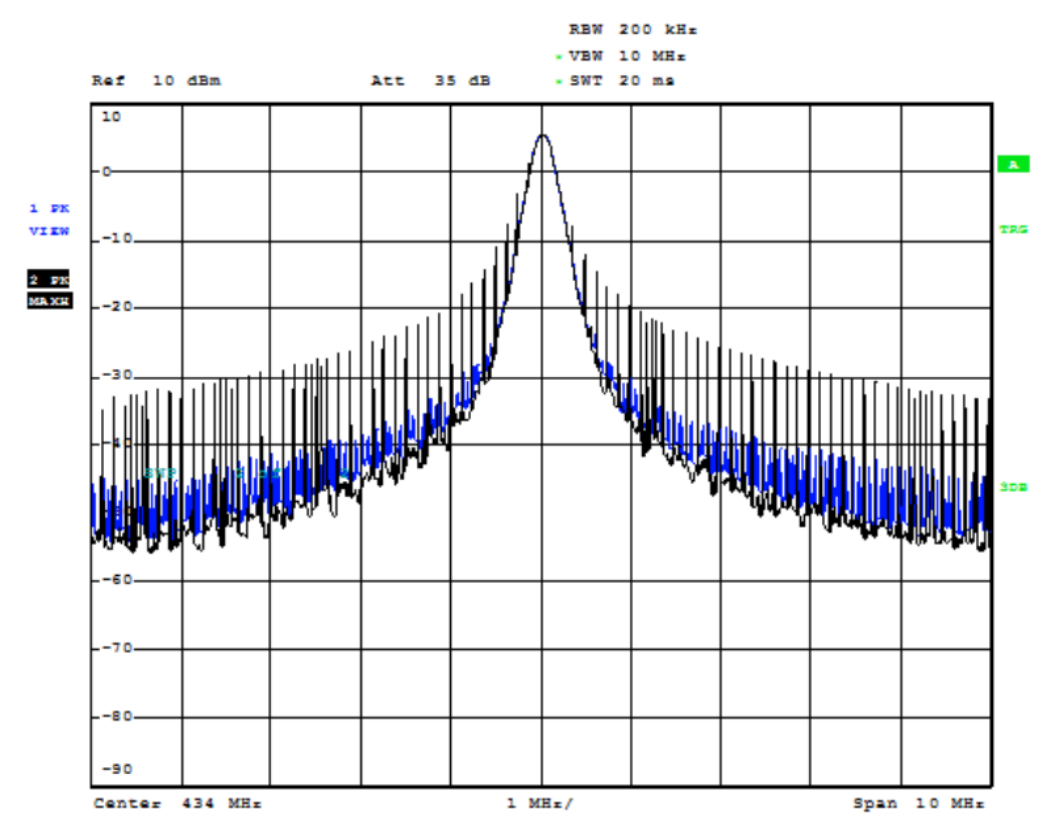

以这个频率基准进行扩频载频,如果无数据发送,那么就是出一个载波信号。

#### 扩频因子:

扩频因子是码分多址的基本组成部分,码片速率=符号速率\*扩频因子,扩频 因子的使用使得 TD 中的信道的符号速率选择性更大,为业务 QOS 保证提供了 强有力的支持,扩频因子也决定了可接入中端的数量。扩频因子的大小决定了一 个用户的实际数据数率的大小(注意,这里说的是实际数据,例如大家都传输 111111111 这个数据, A 用 11 表示 1, 那么他的实际数据是 1111, 而 B 用 1111 表示 1, 那么他的实际数据为 11, 这样 B 的出错概率就比 A 小, 但他的数据数 率也比 A 小)但是因为正交码的存在,从基站上看,提高扩频因子,对某一用 户的实际数据数率降低了,但同时的可用用户数多了(扩频码)整体的实际数据 数率却没变。

#### 扩频带宽:

扩频带宽,信号在以载波频率为中心频率,在设置的带宽下进行调制。下图 是 125K 和 250K 的扩频带宽图(紫线是保持,黄线是调制信号线)。扩频带宽的 设置也取决于晶体精度是否支持,我们推荐最低的扩频带宽是 125K。

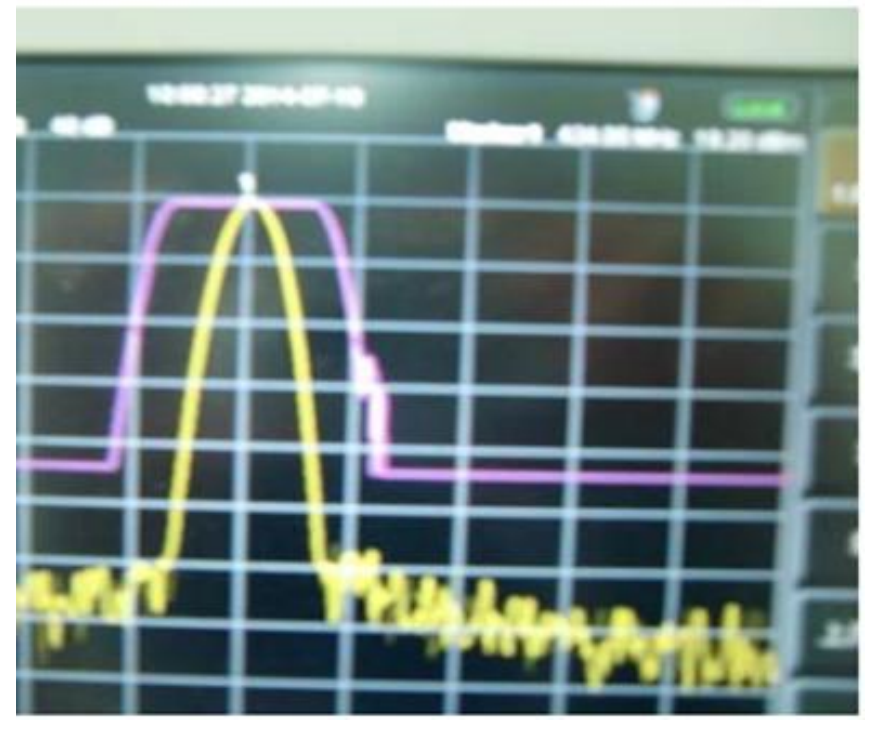

125K 扩频带宽图

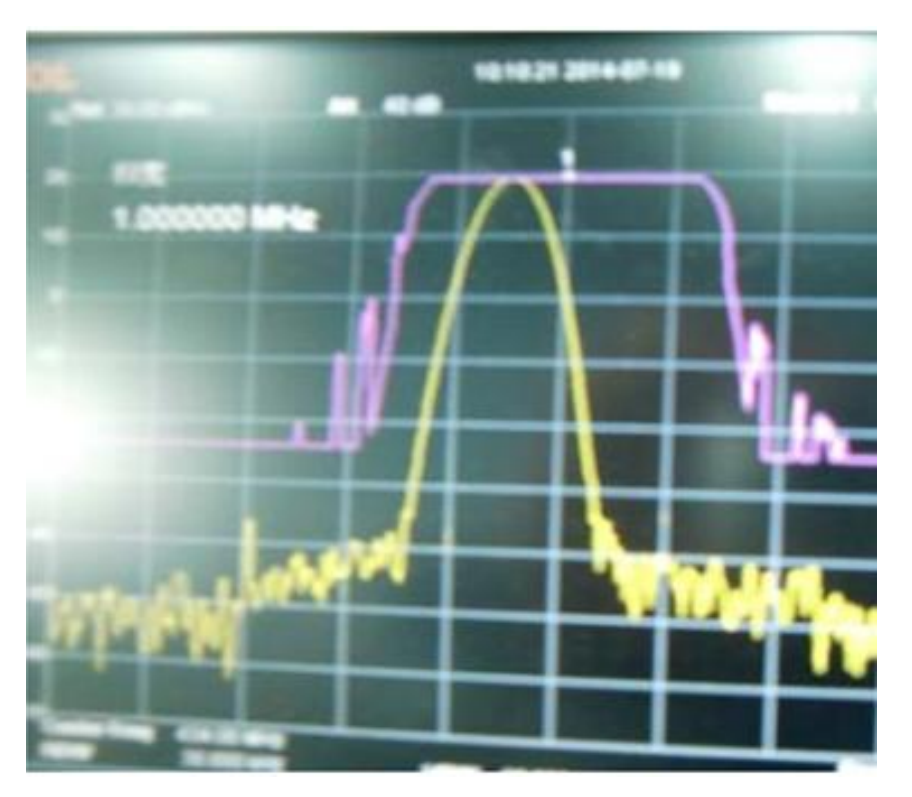

250K 扩频带宽图

#### 模块 **ID** :

模块 ID 只有在节点模式下才起作用。例如一个模块设置为中心模式(即星 型网络的中心),N 个模块设置为节点模式(即星型网络的节点), 如果所有节 点的模块 ID 都设置成 00 00, 那么中心模块发 00 11 22 33 44 55 数据过来, 所 有的节点模块都可以收到数据 00 11 22 33 44 55, 也就是说模块 ID 设置为 00 00 时,在节点模式下也是不启用的。如果把节点模块的模块 ID 设置成 00 11,00 12, 00 13,00 14,…那么当中心模块发 00 11 22 33 44 55 数据时,只有模块 ID 设置 成 00 11 的节点模块才可以收到 "22 33 44 55" 的数据, 其他的模块是收不到数 据的。

注:发送带地址的数据时候每包数据的最大长度不可以超过 200 个字节。

## <span id="page-10-0"></span>九、 工作模式

模块有标准模式(透明模式)(Standard)、中心模式(Central)和节点模式 (Node)三种模式。此外,中心模式和节点模式通讯时,可以采用"快速通道" 模式。另外,还可以定做特殊程序作为中继使用。

<span id="page-10-1"></span>(一) 标准模式(透明模式):

此时模块处于高速无线监听状态,无论是空中数据还是串口数据都及时处 理,并且 AUX 脚提前 2 ms 给出低电平来唤醒用户设备。

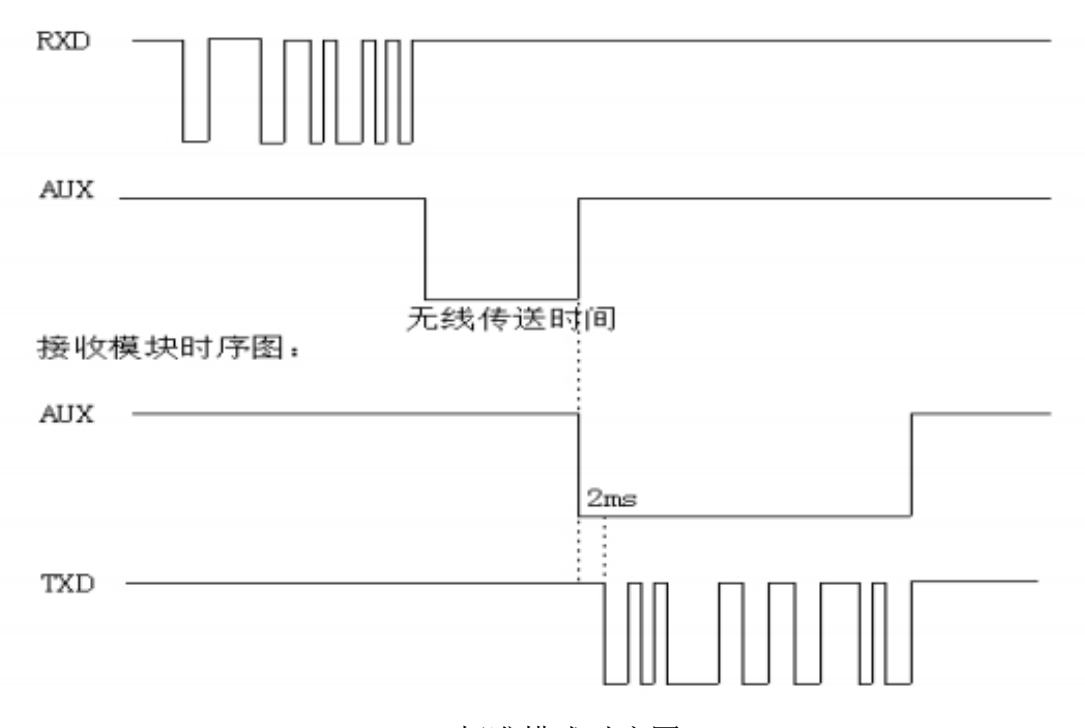

发射模块时序图:

标准模式时序图

<span id="page-10-2"></span>(二) 中心模式:

此时模块配置是按休眠模式配置,但工作是全速工作,耗电和全速模式一样, 并且两个模块都设置为中模式是不可以通信,它要配合节点模块使用来组成低功 耗星型网络。

 $\left(\left(\left(\mathbf{u}\mathbf{y}\mathbf{x}\mathbf{y}\mathbf{y}\mathbf{y}\right)\right)\right)$ 捷迅·易联

<span id="page-11-0"></span>(三) 节点模式:

此时模块大部分功能都关闭,数据传输都得到优化,如果模块在节点模式下 需要发送数据给中心模块,就需要借助 EN 脚来唤醒模块。如客户端需要发送数 据的时候, 客户端就需要把 EN 脚拉低再发送数据, 模块被换醒后可以通过串口 接收客户端发过来的数据。所以在节点模式下休眠,模块不会监听串口数据(需 要 EN 脚唤醒)只保留 CAD 无线监听。

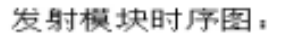

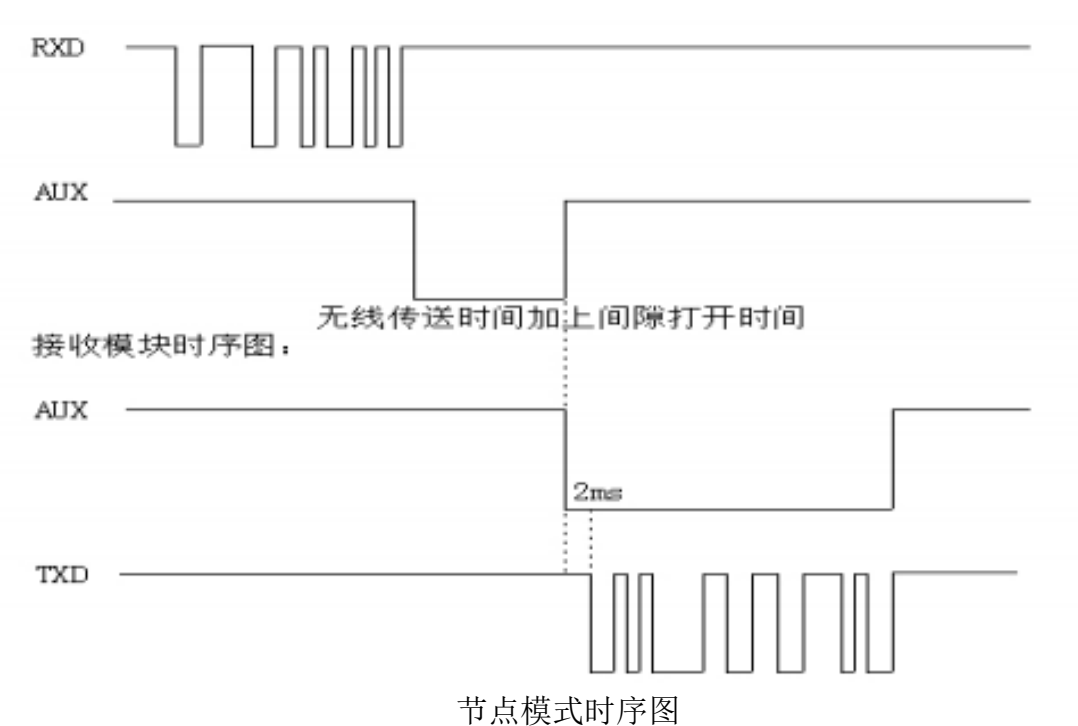

当模块设置为标准模式或中心模式时,如果 EN 脚置高电平,那么模块的 MCU 和 RFIC 都是深度休眠,待机电流只有 3.9uA。此时模块不可以接收串口数据和 无线数据。只有当 EN 脚被拉低的时候,模块才可以被唤醒,恢复到原来的状态。

当模块设置为节点模式时,如果 EN 脚置高电平,则模块处于休眠和 CAD 检 测交替切换状态。模块可以接收空中数据,但不可以接收串口数据,只有模块 EN 脚被拉低时,才可以接收串口数据。

<span id="page-11-1"></span>(四) 快速通道:

中心模块和节点模块之间通讯时,可以采用快速通道模式,具体做法是,中 心模块 EN 脚和 SET 脚拉低, 节点模块 EN 脚和 SET 脚拉低, 此后, 中心模块给 节点模块发送数据时,可以省去前导码配对时间,也就是取消了节点模块的休眠 时间。从而减少了大规模数据采集所需要的时间,同时,也减少了部分功耗。

这种模式适用于短时间内单个节点传输大量数据,或者多个节点轮询少量数 据的情况。

注意:

 $(\left(\left(\mathbf{u}\mathbf{x}\mathbf{w}\mathbf{u}\right)\right))$ 捷迅·易联-

- 1、 标准模式和标准模式搭配可以相互通讯,中心模式和节点模式搭配可以相互 通讯,其他模式搭配都不可以相互通讯。而快速通道模式,只在中心模式和 节点模式搭配时才有效。
- 2、 如果要配置模块的参数,不管在哪个模式下,EN 脚必须接地,才可以输入 命令进行配置参数。 EN 脚被拉低 50MS 后客户端才可以从串口发送数据给 模块。
- <span id="page-12-0"></span>(五) 中继模式:(此中继另有独立程序,客户需要订购时说明)

当用户的应用项目要求距离比较远时,可以在中心和模块和节点模块之间增 加一个中继模块。中继模块只需要接 VCC 和 GND 脚给模块单独供电即可中继数 据 。此模块与中心模块和节点模块具有相同的硬件,只是内置的程序不同。中 继模块具有两个网络 ID(比如:01、02,通过标准设置软件设置 NODE-ID 为 0102, 需要转换成 10 讲制 258), 01 表示与中心模块网络 ID 相同, 02 表示与其下属节 点模块网络 ID 相同。也就是说,中继模块与中心模块及其从属节点模块同属一 个网络,中继与其从属的节点模块同属另一个网络。所有节点的模块 ID 唯一。 中心给节点发送数据时,均采用地址+数据的格式,中继会自动转发。

如下图所示:

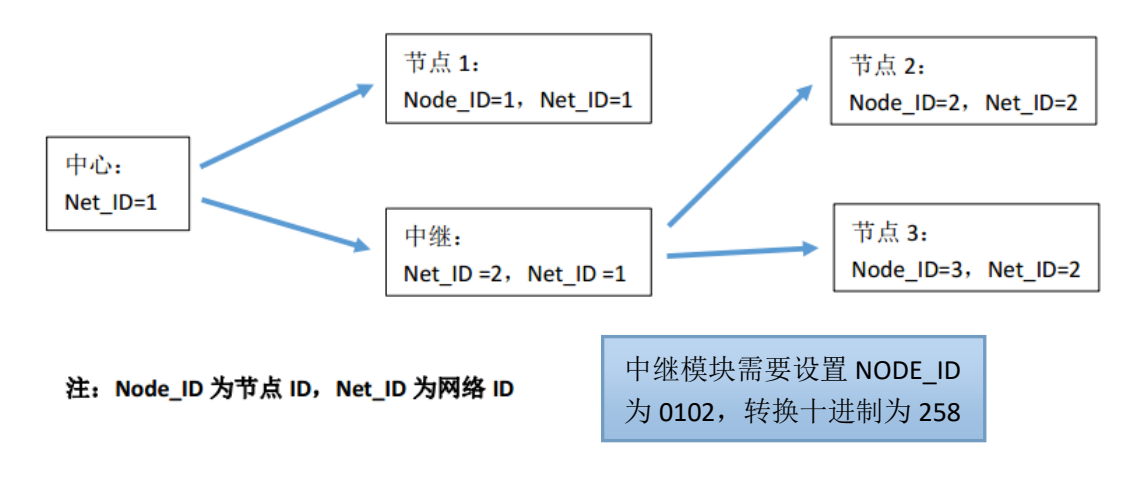

中继模块的参数设置软件:

中继模块没有单独的设置软件,也可以通过标准的设置软件来修改,对中继模块 Node\_ID 修改即可(修改中继模块的 NET\_ID 无效):

比如中心模块网络 ID 为 01, 节点模块网络 ID 为 02, 那么中继模块的 NODE\_ID 就为 0102, 转换为十讲制 258: 如果中心模块网络 ID 为 02, 节点模块网络 ID 为 03, 那么中继模块的的 NODE ID 为 0203, 转换为十进制数 515.

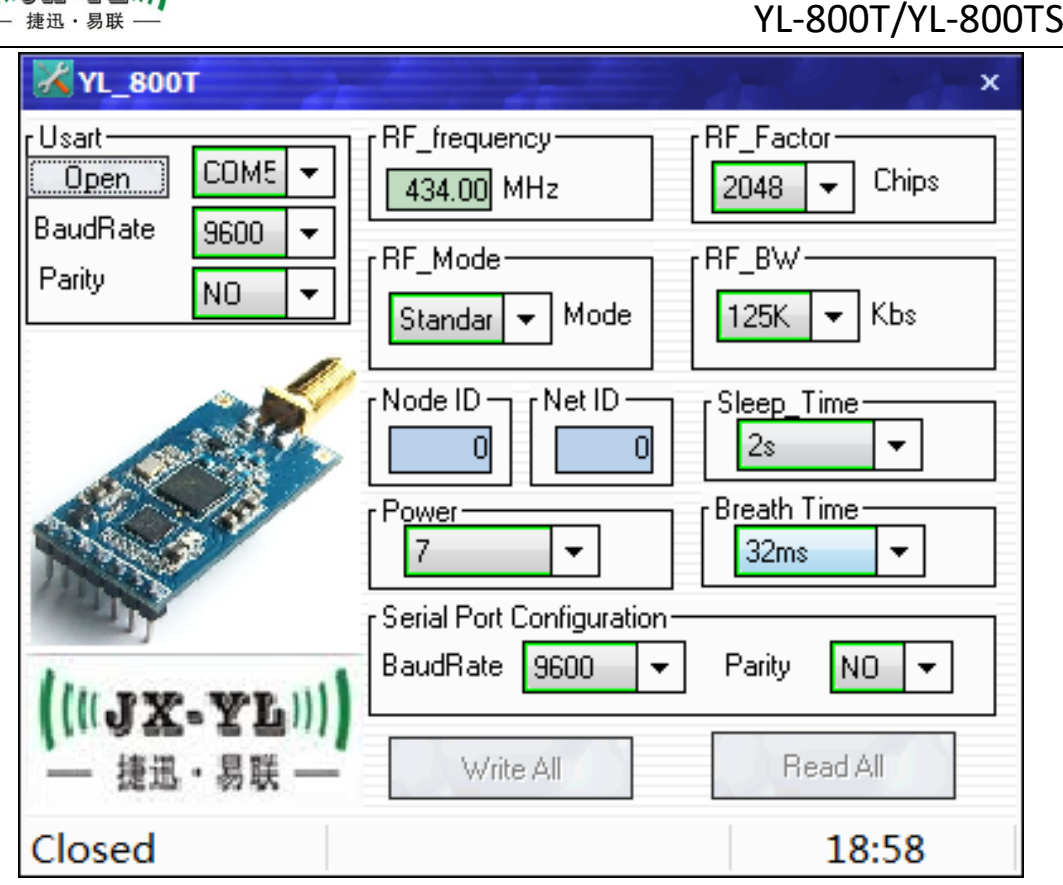

如上图所示, RF frequency、Breath、Wake Timer 这三个参数设置成与中心 模块一致。Node ID 设置为与其从属模块的网络 ID 一致, Net ID 设置为与中心 模块的网络 ID 一致。 其他参数不用设置。

# <span id="page-13-0"></span>十、 功耗计算

 $((\texttt{UJX-FL}))$ 

模块在三种不同的工作模式下,无线接收、串口接收、处理器状态等处理方 式是不同的,因此具有不同的功耗表现。

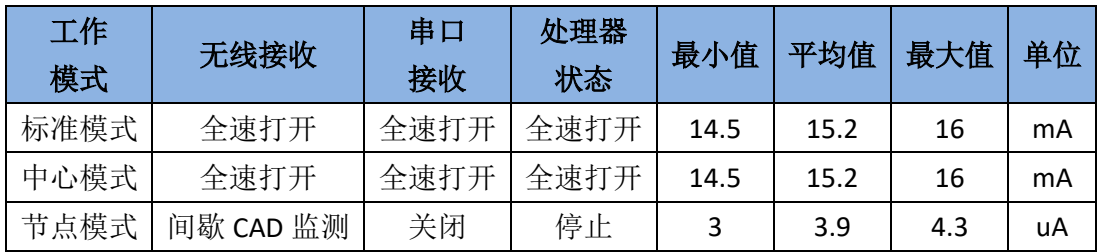

中心模块一般都有充足的电源供应,无需考虑功耗,通常只有节点模块有低 功耗要求,这里计算节点模块的平均功耗。

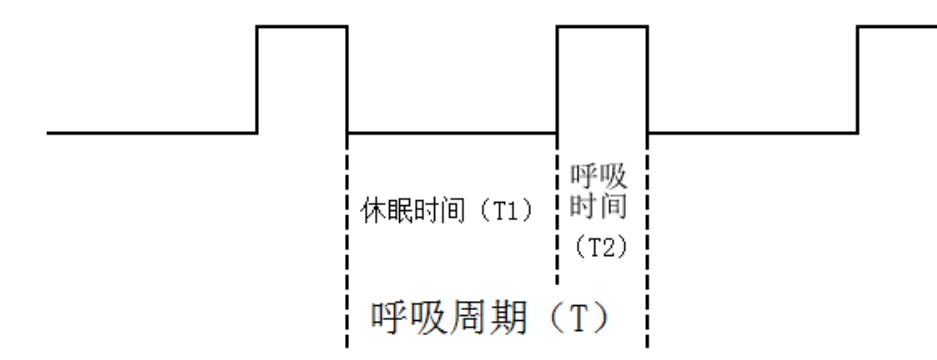

模块设置为节点模式时,发射电流和接收电流与在其他模式下无异,但休眠电 流下降至 Is=3.9uA, 间隙性唤醒打开 CAD 检测空中 LoRa 信号时电流 Im=11.5mA。 如果设定休眠时间 T1=4s,呼吸时间 T2=8ms。那么根据下面这个公式,算得平均 电流 I=26.8uA

$$
I = \frac{(T1 * Is) + (T2 * Im)}{T}
$$

因此,在不考虑数据收发的情况,用 3600mAh 电池时,节点模块纯待机时 间长达 15 年(3600\*1000/(26.8\*24\*365))。

如果节点模块是由电池供电的,建议购买 2.1~3.6V 的模块,以便减少稳压管 的静态电流损耗。

## <span id="page-14-0"></span>十一、 通讯模式

当模块全部配置为标准模式时,它们之间的通讯方式就是透明传输。

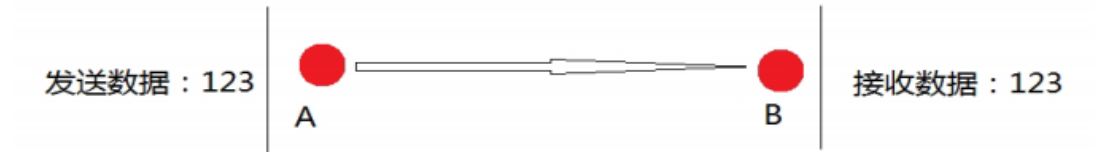

当一个模块设置为中心模式,其他模块设置为节电模式时,它们之间的通讯 方式就是星型组网传输。

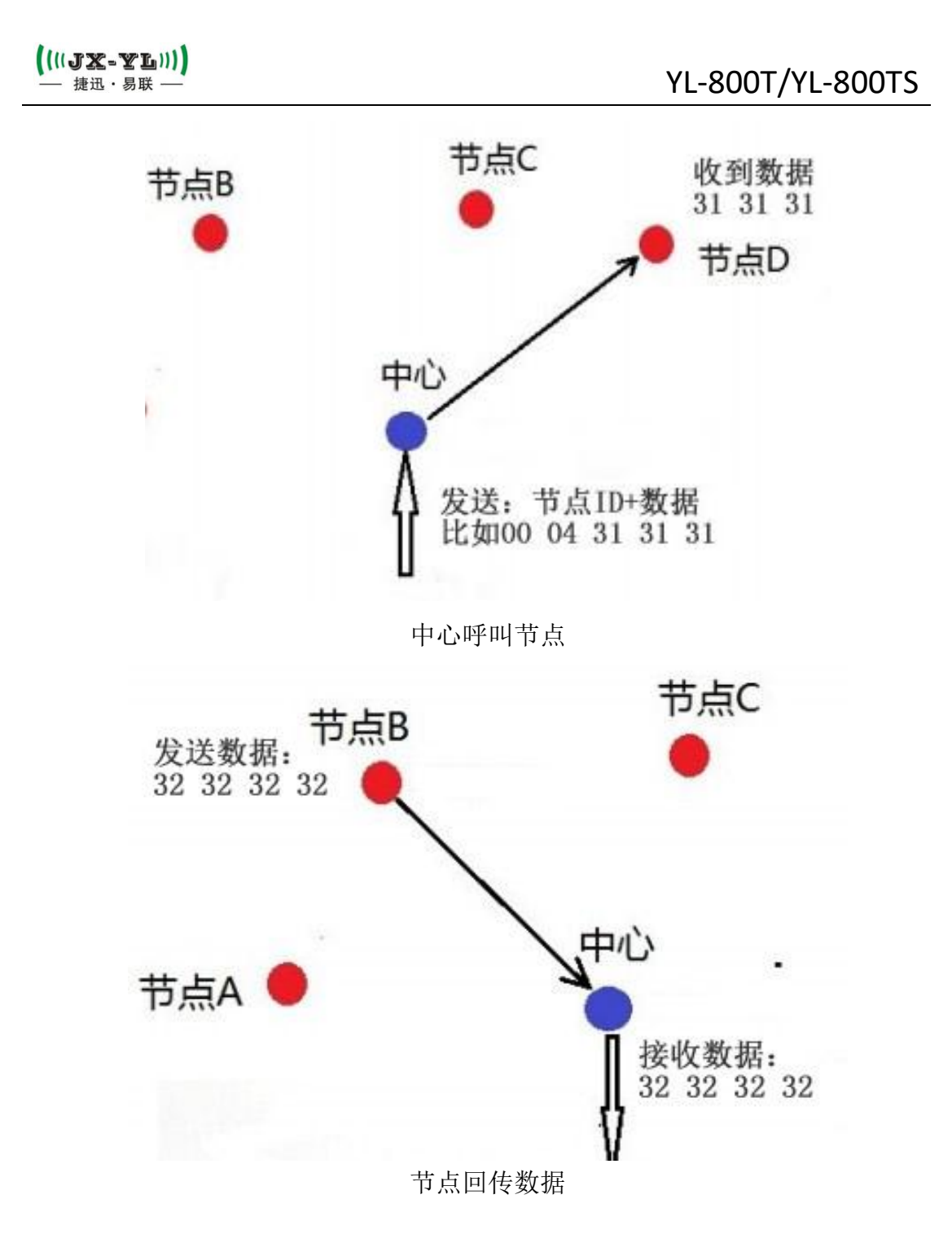

在星型组网时,节点之间不通信,只有节点和中心可以互相通信,并且一节 点发送数据时也不唤醒其他的节点,这样就省掉了不必要的电流开销。中心也是 单独 ID 唤醒节点。只是数据发送到那个节点就是唤醒相应的节点,由于这个距 离比较远可以单点距离达 3.5KM ,考虑到低功耗,所以不需要路由节点的加入, 就可以完全覆盖。并且中心可以接 GPRS 通过移动网络来实现远距离覆盖。

中心发送数据给节点时数据格式是 2 个字节的 ID 后面加上用户数据,数据 长度不应该超过 200 个字节, 模块开始发送的时候 AUX 脚会拉低, 发送完了会 拉高。如果 ID 为 FF FF 那么表示广播命令所有的 ID 都可以接收数据。

节点向中心作出应答是采用透明传输模式,数据直接透传,但不会影响到其

他节点,只有跟该节点同属一个网络 ID 的中心模块才可以接收到数据。

星型组网通讯时,只能是中心模块和节点模块之间通讯,而中心和中心之间, 或者节点和节点之间是不能通讯的,并且中心给节点发送数据的时间间隔应当大 于节点模块设定的呼吸周期,以便数据传输流畅。

在星型组网通讯时,有个快速通道模式,是用于中心模块和节点模块之间快 速通信,以降低节点模块的耗电。如:一个中心模块和节点模块通信,他们正常 通信的周期,是按呼吸周期来发送。如果中心模块和节点模块在唤醒的情况下把 SET 管脚拉低,那么中心模块和节点模块之间的通讯就是按透明传输进行,无需 等待节点模块唤醒。

注:SET 脚休眠的时候要置高,客户如果不需要快递通道,可以把 SET 脚悬 空。

组网路由的扩展: 在星型组网情况下如果距节点距离太远, 可以在中间放置 一个中继。只要对模块设置一下就可以通过中继进行接力传输数据,并且还能保 证了原有的低功耗性能。

#### <span id="page-16-0"></span>十二、 测试说明

虽然模块出厂前经过测试,但还是建议用户拿到模块后,先连接到电脑用串 口助手收发数据,确定模块能通讯后,再修改合适的参数接到用户设备上使用。 测试步骤如下:

1. 电脑安装 USB 转串口驱动, 或者用我公司提供的驱动:

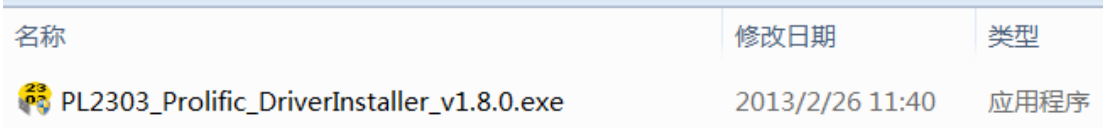

USB 转 TTL 驱动下载: <http://www.rf-module.cn/updow/201578115240834.rar>

2. 通过 USB 转串口数据线连接模块和电脑:

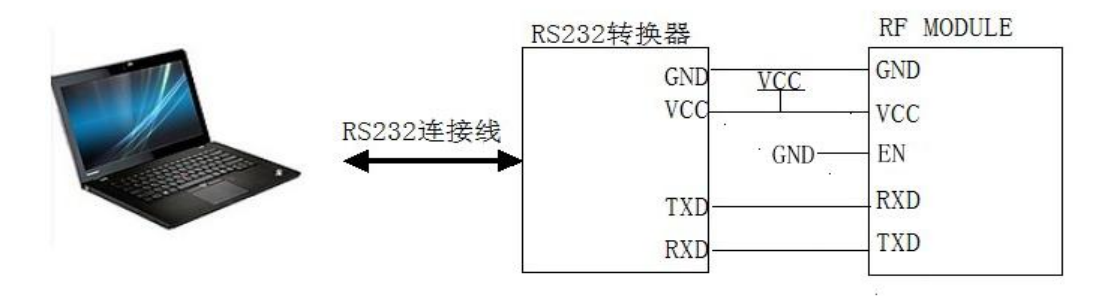

如果没有数据线,可从我公司购买:

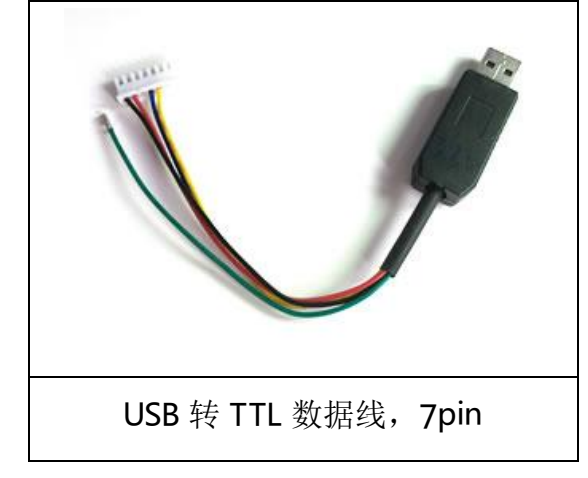

3. 打开电脑的"设备管理器",查看电脑给模块分配的端口号:

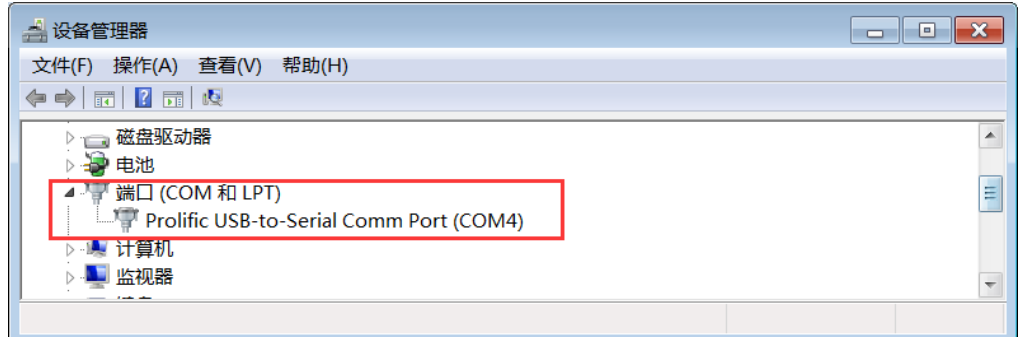

4. 打开串口调试助手,选择模块端口号及对应的串口参数,打开端口。

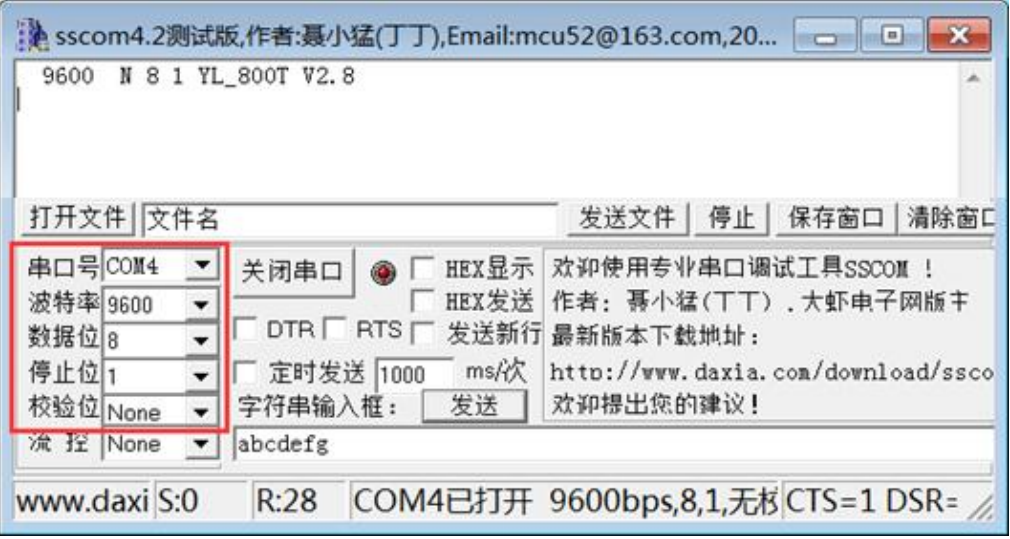

下载地址: <http://www.rf-module.cn/updow/2015521112540916.rar>

当串口助手软件以 9600bps, 8N1 的方式连接模块时,模块上电后会通过串口 给出模块当前的信息,比如 4800 N 8 1 YL 800T V2.8,表示模块当前串口波特 率是 4800bps, 无校验, 型号为 YL-800T/YL-800TS, V2.8 版本。

5. 在串口助手输入框内输入数据,点击"发送",模块就会自动把数据发出去。

#### YL-800T/YL-800TS 捷迅·易联-<mark>: A</mark> sscom4.2测试版,作者:聂小猛(丁丁),Email:mcu52@163.com,2007... ■■■ 12345678901234567890 2345678901234567890 12345678901234567890 12345678901234567890 sscom4.2测试版.作 12345678901234567890 **OWERTYHIOPOWERTYHIOP** 12345678901234567890 QWERTYUIOPQWERTYUIOP 12345678901234567890 OWERTYUIOPOWERTYUIOP 12345678901234567890 OWERTYUIOPOWERTYUIOP COM6接收 OWERTYUIOPOWERTYUIOP OWERTYUIOPOWERTYUIOP COM2接收 透明传输双向收发通讯测试 打开文件 | 文件名 发送文件 | 停止 | 保存窗口 | 清除窗口 串口号COM6  $\overline{ }$ HEX显示 欢迎使用专业串口调试工具SSCOM 关闭串口  $\circledcirc$ 厂 - HEX发送 作者:聂小猛(TT),大虾电子网版主<br>- HEX发送 作者:聂小猛(TT),大虾电子网版主 波特率 9600  $\overline{\phantom{a}}$ 数据位8 □ DTR □ RTS |v 发送新行 最新版本下载地址: 打开文件 文件名  $\overline{\phantom{a}}$ 停止位1 □ 定时发送 1000 ms/次 http://www.daxia.com/download/ssco  $\blacktriangledown$ 串口号COM2  $\blacktriangledown$ 关闭串 校验位None 字符串输入框: [ 发送 ] 欢迎提出您的建议!  $\blacktriangledown$ 波特率 9600  $\overline{\phantom{a}}$ 流控 None QWERTYUIOPQWERTYUIOP  $\Gamma$  otr  $\vert \cdot \vert$ COM6发送 数据位8 停止位1 厂 定时  $\overline{\phantom{a}}$ www.daxi S:132 R:176 COM6已打开 9600bps,8,1,无杉 CTS=0 DSR= 校验位 None 字符串  $\overline{\phantom{a}}$ 流 控 None  $\vert$ 12345678901234567890 **COM2发送** www.daxi S:176 R:132 COM2已打开 9600bps,8,1,无杉CTS=0 DSR=

6. 多测试不同的模块参数,从而了解模块在不同参数下的通讯效果。

# <span id="page-18-0"></span>十三、 数据流控制

 $(\| ( \mathbf{J} \mathbf{X} - \mathbf{Y} \mathbf{L} ) ) \|$ 

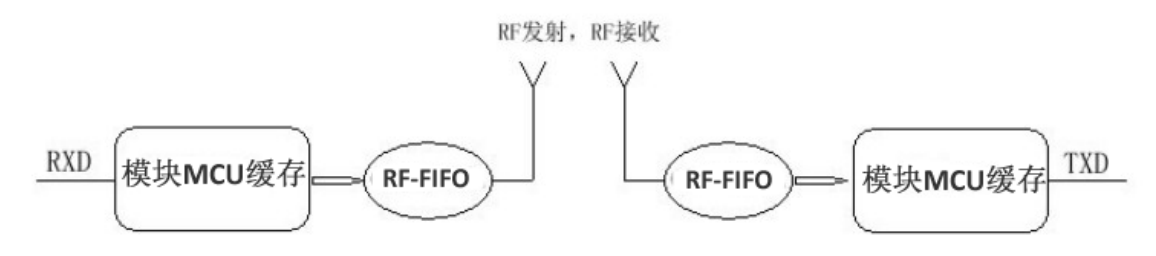

如图所示,模块的无线 IC 有个 FIFO,模块 MCU 有个缓存。发射端模块收到 串口的数据后, 先存模块 MCU 缓存里, 再通过 FIFO 打包发出。接收端模块收 到数据后,经过 RF-FIFO 及模块 MCU 缓存,再通过串口给到用户设备。这个过 程会比有线通讯复杂,因此用户在使用的时候要注意数据会有十几毫秒的延迟。

另外, 如果用户设备通过串口给到模块的数据量太大, 超过模块 MCU 的缓 存容量很多时,可能会溢出,此时建议降低串口速率并且提高空中速率,从而提 高缓存区的数据流转效率,减少数据溢出的可能。模块在不同的串口波特率和空 中波特率配置下,会有不同的数据吞吐量,具体数值以用户实测为准。

总的来说,需要注意以下几点:

- 1. 控制数据包大小,尽量小包发送;
- 2. 控制数据发送间隔时间,避免数据积压;

 $((\texttt{||JX-T||})$ 捷迅·易联-

3. 设置合理的波特率,兼顾数据流畅及传输距离;

注: YL-800T/YL-800TS模块在空中收发数据的最大包是200个字节, 如果需要 发送更大的数据包,请联系厂家协助定做专用程序。YL-800T/YL-800TS中心模块 和节点模块之间通讯时,请尽量延长两个数据包之间的发送间隔,保证每包数据 有充足的传输时间,从而提高通讯准确率。

## <span id="page-19-0"></span>十四、 **AT** 命令

模块可以通过 16 进制的 AT 命令读取或修改参数。命令格式如下:

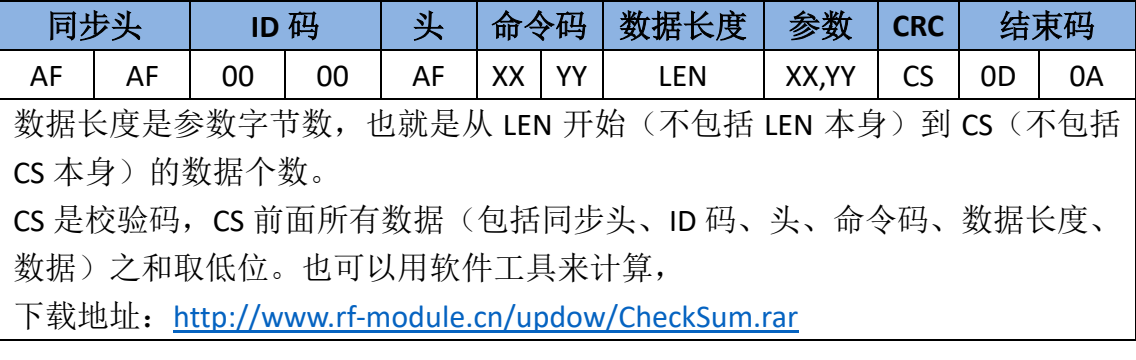

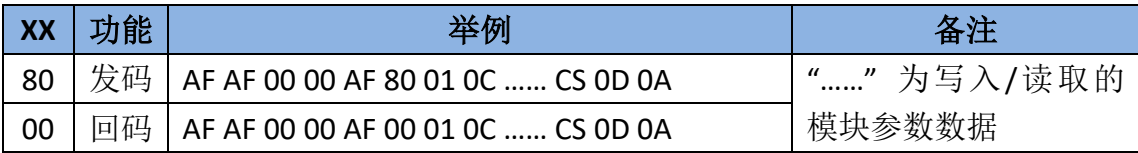

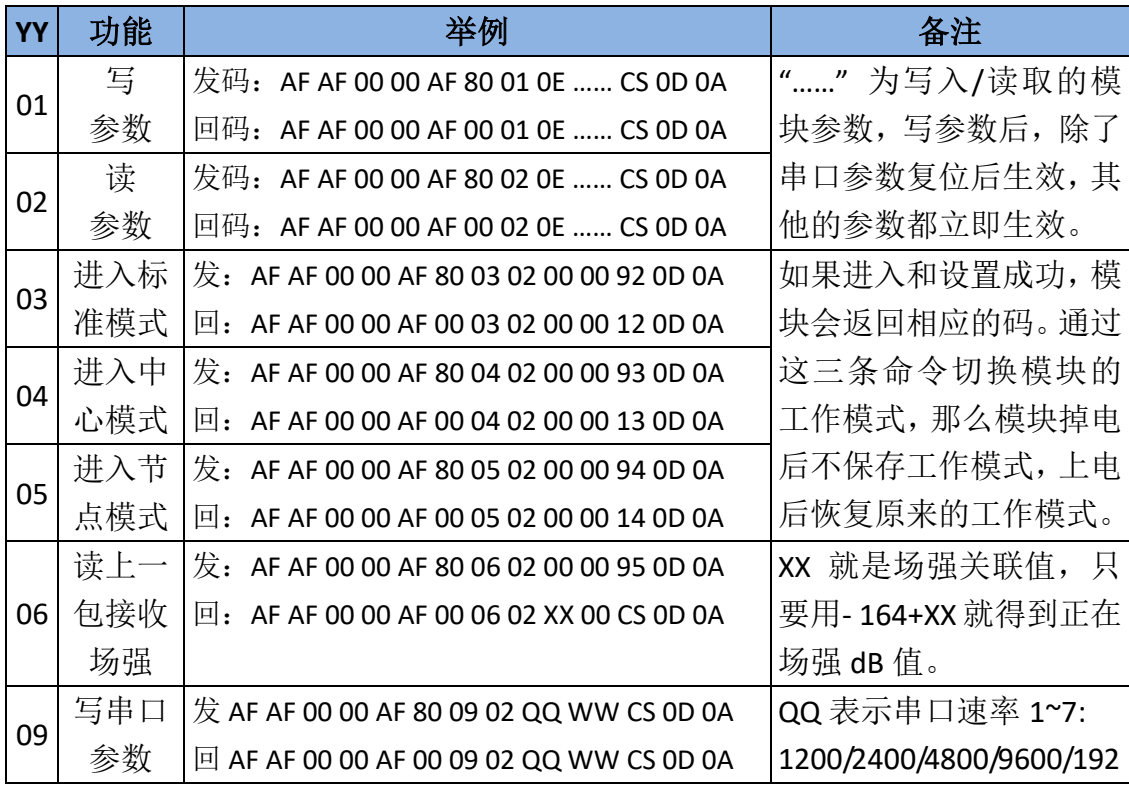

 $($ (( $J$ X-YL)))

# YL-800T/YL-800TS

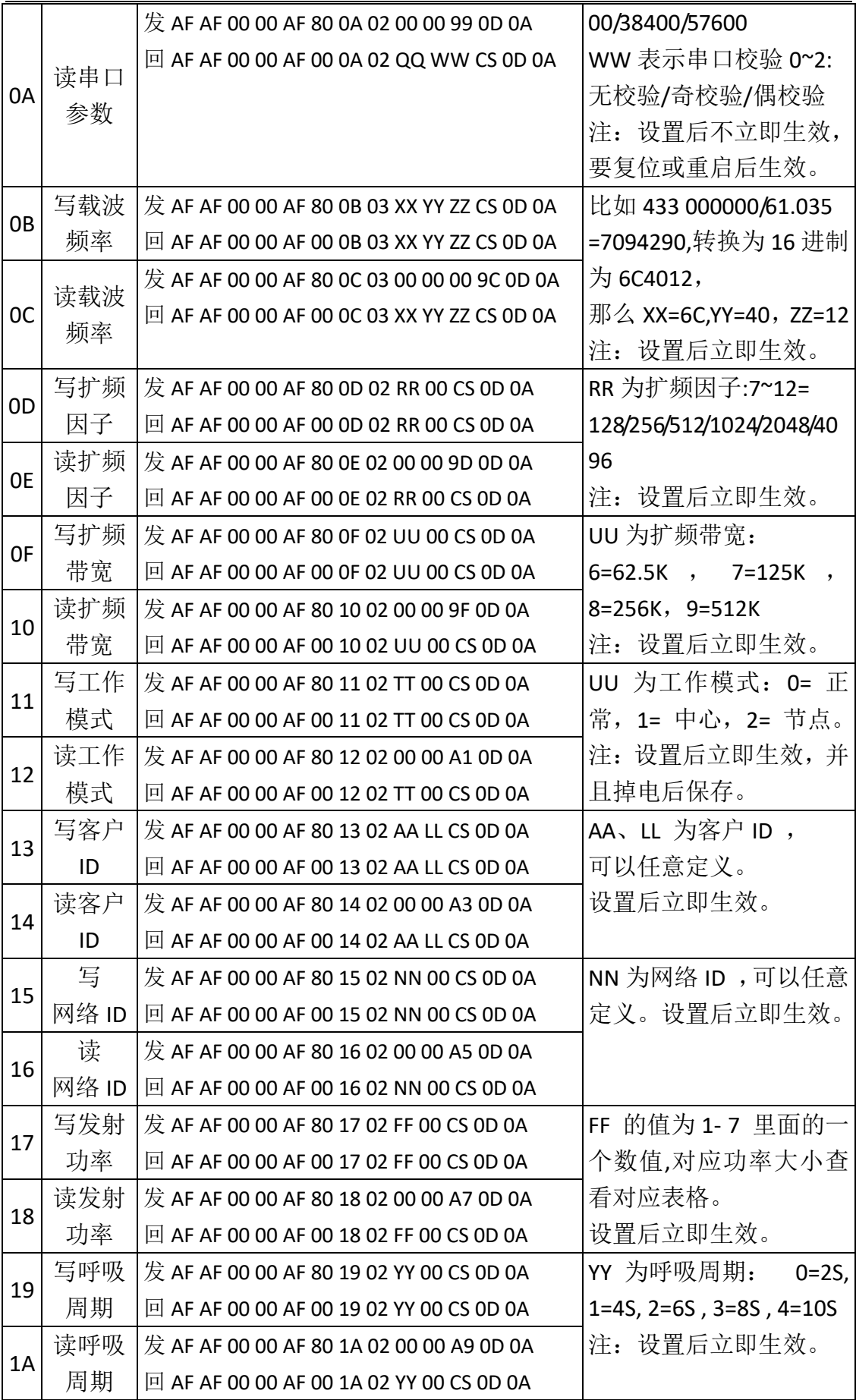

 $((||\mathbf{J}\mathbf{X}-\mathbf{Y}\mathbf{L})))$ 捷讯 · 易联 -

#### YL-800T/YL-800TS

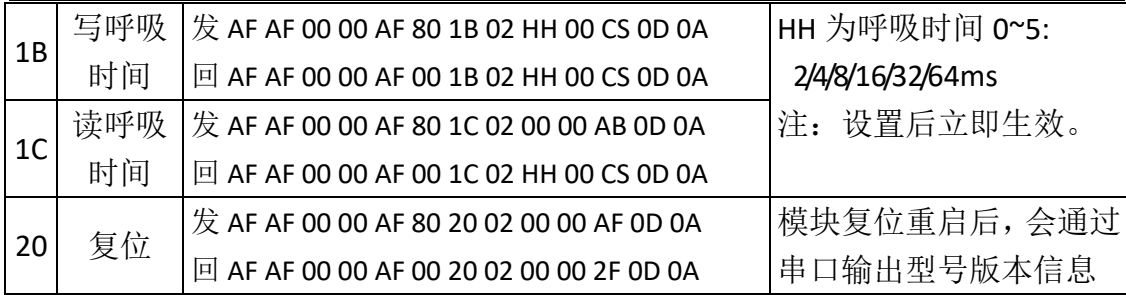

在 AT 命令里面的参数含义说明:

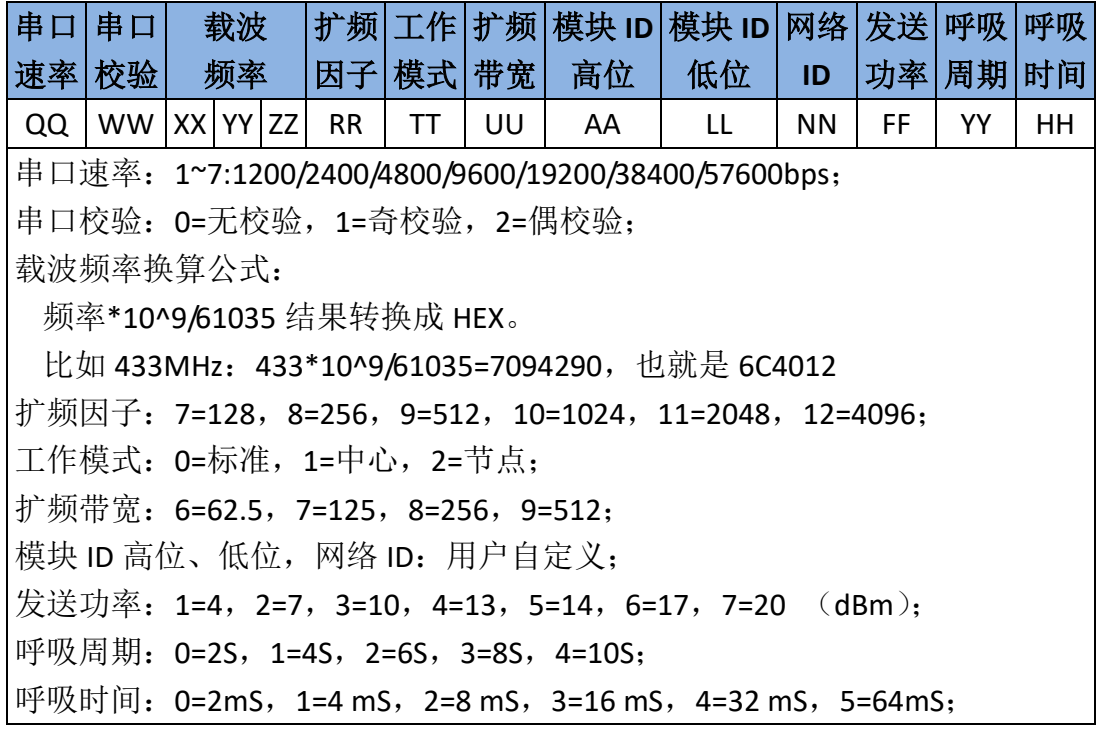

注:在用软件设置频率时,会出现你设置是 434M, 但读出来是 434.012…的情况。 这是正常现象,因为软件通过计算出来的数据可能四舍五入的写进模块。所以在 设置频率时候读出来的频率不要直接写进去,要写参数时最好手动写入频率。

## <span id="page-21-0"></span>十五、 无线升级

YL-800T/YL-800TS模块从2.9版本开始集成了无线升级功能,这样方便客户在 线升级和修改程序。

需要准备工具:

YL-800T/YL-800TS标准模块; PC电脑和PC端软件以及升级的程序; 要升级的 模块和连接线。

升级流程:

(一) 把YL-800T/YL-800TS的模块和电脑连接好。打开升级软件, 选择

### YL-800T/YL-800TS

YL-800T/YL-800TS模块连接的串口号。调入要升级的程序选择不复位升级。如下 图所示:

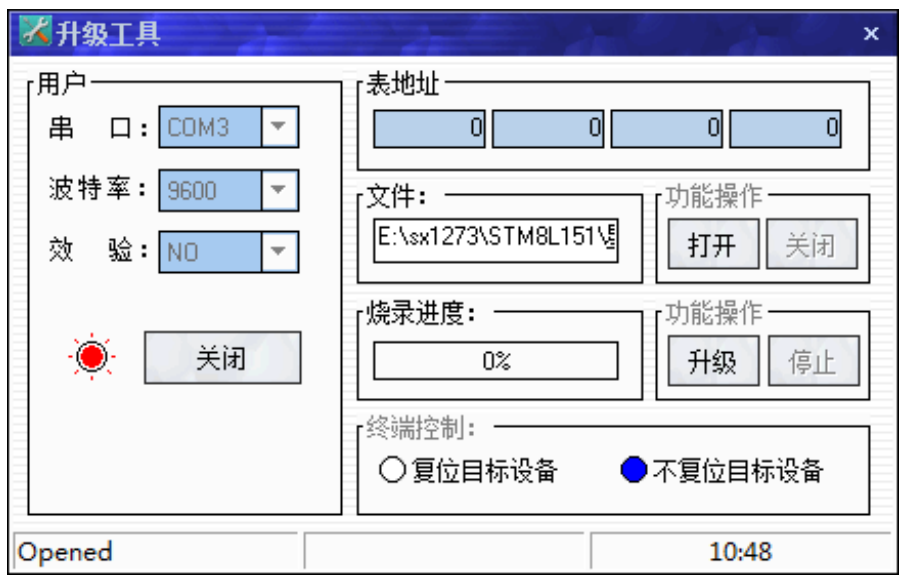

升级工具软件下载地址:

[http://www.rf-module.cn/updow/lora\\_module\\_update\\_tool.rar](http://www.rf-module.cn/updow/lora_module_update_tool.rar)

注:软件上面的表地址不需要理会,这个是升级其它模块才会用到。

(二)把要升级的模块设置成升级模式,方法就是通过串口发送命令给模块。

命令发码: AF AF 00 00 AF 80 1F 08 64 6F 77 6E 6C 6F 61 64 0C 0D 0A

模块回码: AF AF 00 00 AF 00 1F 02 00 00 2E 0D 0A

此时模块进入下载模式,并且红灯开始闪烁。

(三)点击升级按键。模块就开始升级,升级完成后,模块会自动启动,并 且运行正常程序。

注:模块升级不会擦除原先设置的参数,所以升级之后的参数和升级之前是一样 的。如果升级不成功,可以重新升级。如果程序升级错了,或升级的不是我们公 司提供的程序,那么模块就要返回公司维修。

# <span id="page-23-0"></span>十六、 **YL-800TS** 回流焊温度曲线图

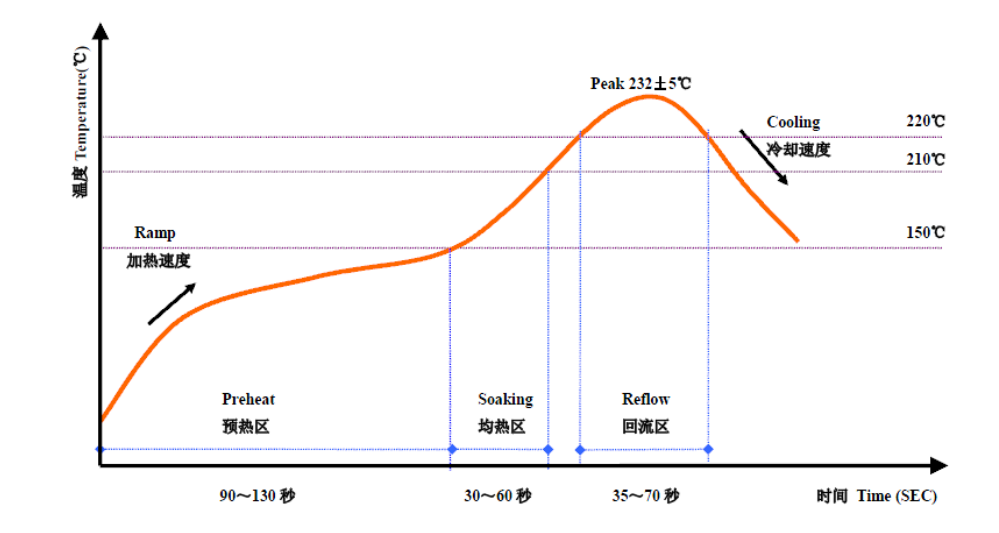

# <span id="page-23-1"></span>十七、 天线选择

天线系统是无线通讯的重要组成部分,良好的天线系统,能够极大提高无线 通讯效果,事半功倍。

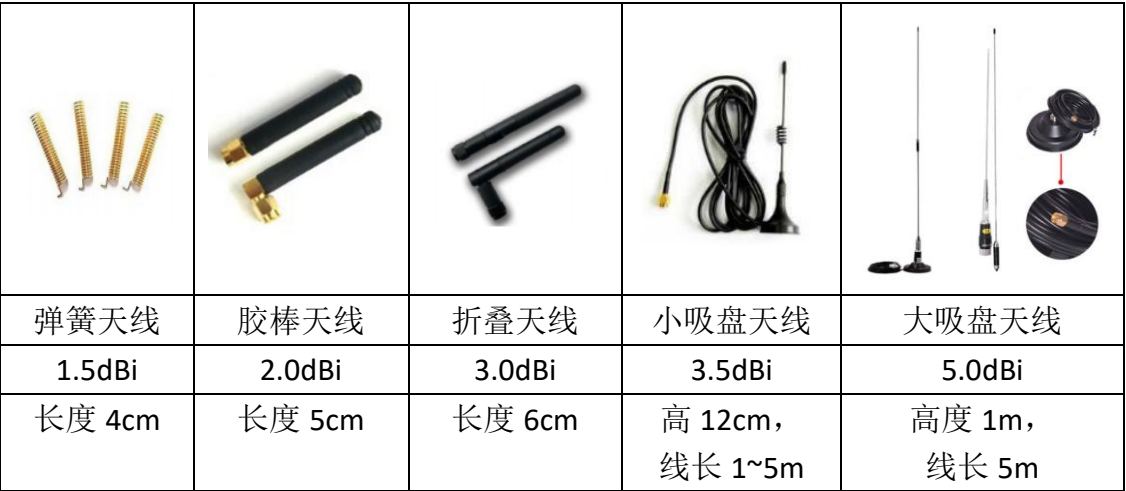

提示:

条件允许时建议尽量采用高增益天线,天线架高 2 米以上, 提升通讯效果。 天线安装时与地平线垂直效果最佳,如果是吸盘天线,底座吸附在金属物体上, 能提升通讯效果。

如果自行配置天线,需要注意频率匹配,阻抗 50Ω ,驻波比越小越好。天线规 格以实物为准。

内置天线受产品结构影响,我公司提供内置天线匹配服务。

# <span id="page-24-0"></span>十八、 应用领域

- ✔ 四表集抄: 水表、电表、气表、热表等无线抄表;
- 智慧农业:灌溉控制、农田数据采集、温室大棚监测;
- ✔ 智能家居: 无线开关、智能灯泡、家电控制、电子门禁、智能锁;
- 手持设备:点菜机、手抄机、扫描枪、对讲机;
- 智能交通:交通信号灯无线遥控、路灯集中控制系统;
- 数据发送:电子看板、LED 显示屏、油价屏、超市货架标签;
- 数据采集:电子衡器、粮情测控、水文水利监测;
- √ 安防系统: 无线报警器、电子围栏、摄像机云台控制;
- 智慧城市:楼宇节能、暖通控制、井盖防盗监控、路边或停车场车位管理;
- √ 医疗管理: 老人呼叫器、婴儿监护仪、医疗设备仪表监测;
- 会议设备:投票表决器、评分评价器、抢答器、无线耳麦音箱;
- 资产管理:人员定位监测、物资设备定位监测;
- 无线传感:温度、湿度、压力、水质、液位、震动等传感器无线监测;
- 工控系统:PLC 数据传输、自动化控制;
- 能源管理:水力发电、风力发电、光伏发电等变电站维护;

## <span id="page-24-1"></span>十九、 常见问题分析

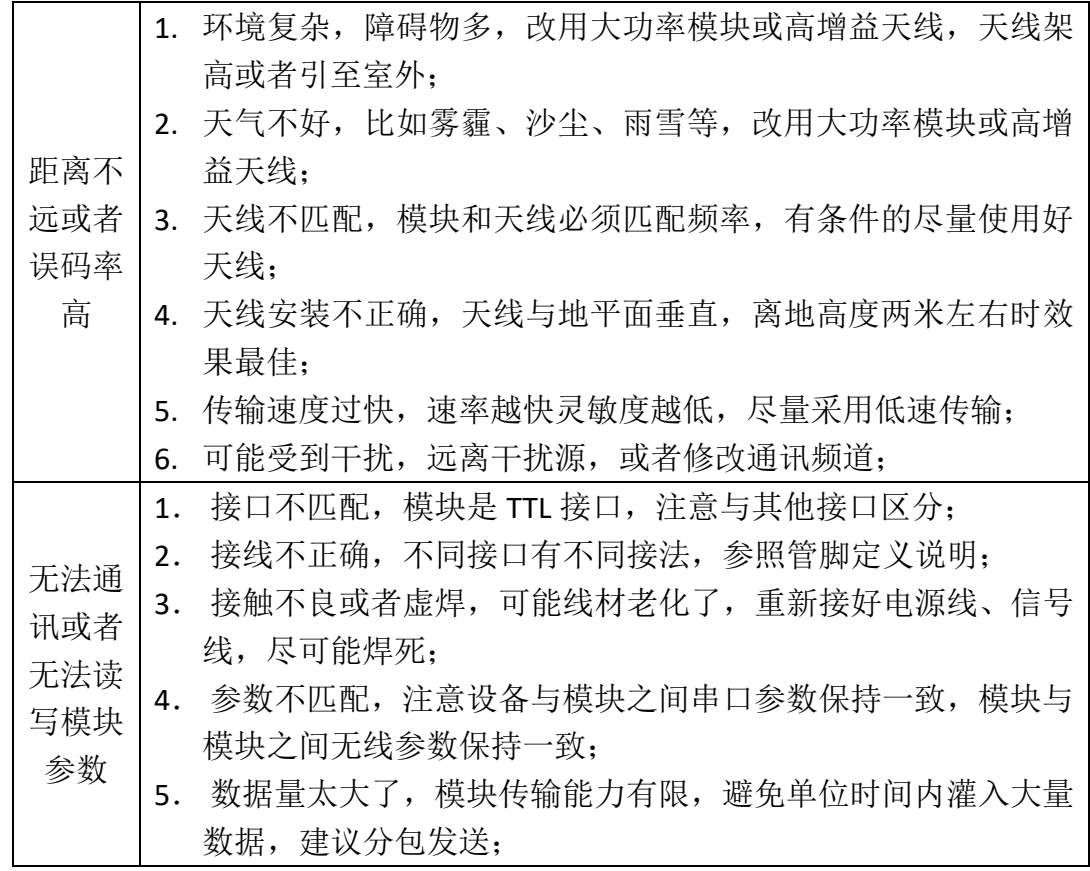

**25** / **26**

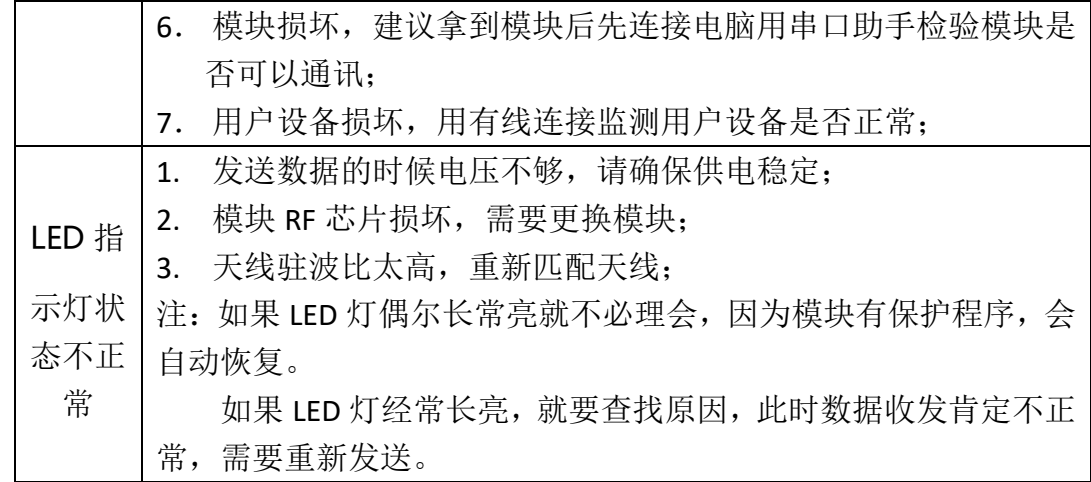

声明:本公司保留未经通知随时更新本产品使用手册的最终解释权和修改权!